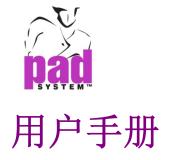

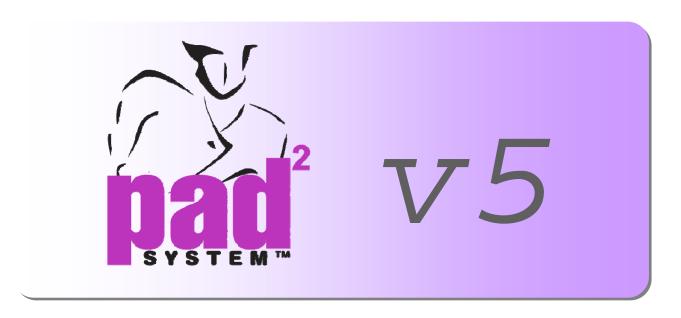

# **Plot Manager**

Version 5

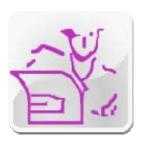

# **PAD System International Limited**

www.padsystem.com

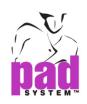

PAD System™商标及系统由以下公司开发:

#### PAD System International Limited

香港九龙长沙湾长裕街 16 号志兴昌工业区 11 楼 BD 座

联系电话: (852) 2370-9178 传 真: (852) 2370-9085

邮 箱:<u>padinfo@padsystem.com</u> 技术支持:<u>support@padsystem.com</u> 网 站:http://www.padsystem.com/

此发行版本及 PAD System™软件的任何一部分未经 PAD System™科技有限公司书面授权,不允许被复制、传播,改编、存贮在检索系统或以任何形式翻译成其它语言。任何未经授权,禁止复制,使用全部或部分 PAD System™系统,或存贮在检索系统。

© 1988-2010 PAD System International Limited All rights reserved.

PAD System International Limited© 2010

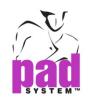

## PAD System™ Plot Manager 5.0

#### **Plot Manager**

用户可透过PAD System™ Plot Manager软件处理经网络传送的绘画档案,这些档案可以是纸样档及/或排料图案。Plot Manager软件可让你排定绘画次序。最重要的是,您可以继续使用您的程序而无需等待要绘画的档案。

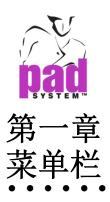

### 选择菜单

用户可透过选择菜单设定各种个人化的工作及界面

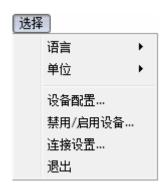

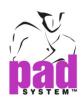

### 选择菜单: 语言

用户可透过*选择*菜单的语言设定软件显示的语言。从列表中选择<自动>, 语言显示将会根据操作系统所设定之语言。

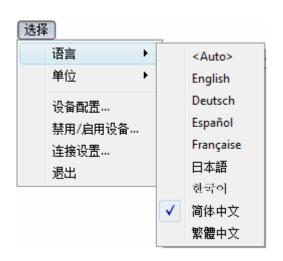

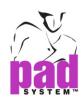

## 选择菜单: 单位

用户可透过选择菜单的单位设定所需之单位(厘米或英吋)。

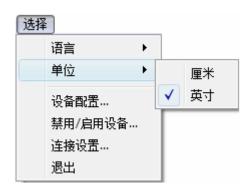

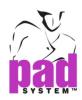

## 选择菜单: 设备配置....

在选择菜单的设备配置...项目,可从绘图仪列表,选择所需的绘图仪驱动程序。这使你的绘图仪连接到PAD System $^{\text{TM}}$ 软件。

用户可从设备配置对话格的绘图仪项目增加/设置PAD System绘图仪驱动程序;或从打印机项目设置打印机驱动程序。

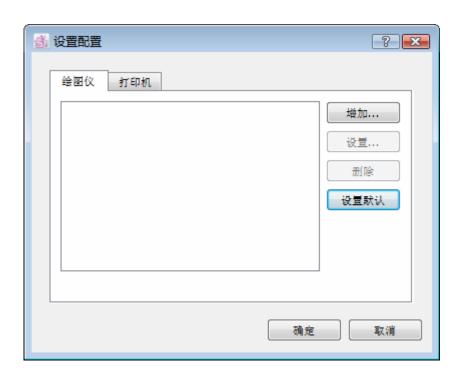

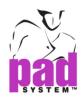

#### 设置绘图仪驱动程序:

1 在选择菜单,设备配置...对话格出现:

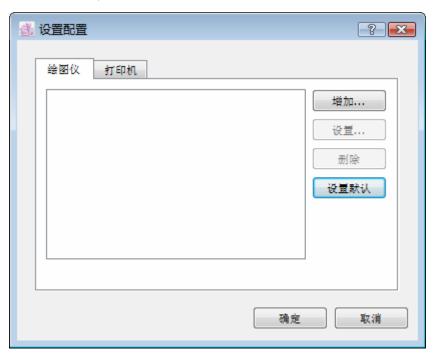

**2** 按增加...键选择已准备连接到 Plot Manager 的绘图仪。 绘图仪配置向导对话格显示如下:

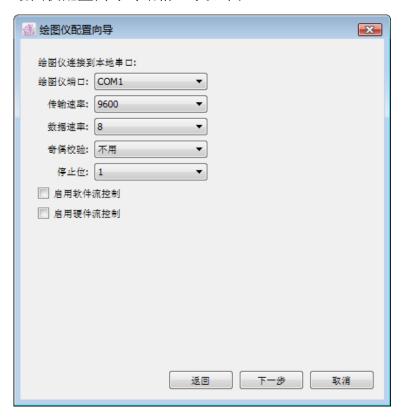

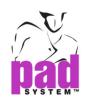

如有需要可设定输出端口的设定; 串埠((Windows / Linux) / 串行埠(Macintosh)。

绘图仪端口:从下拉菜单选择绘图仪已连接的端口。

传输速率:可从菜单选择 2400, 4800, 9600, 19200 or 38400

数据速率:可从菜单选择7 or 8 数据位

**奇偶校验:** 可从菜单选择**奇数,偶数**或 无.

停止位: 可从菜单选择 1, 1.5 or 2 数据位

启用软件流控制: 勾选 / 不勾选

启用硬件流控制: 勾选 / 不勾选

然后按"下一步"继续。

3 选择绘图仪和按"下一步"继续。

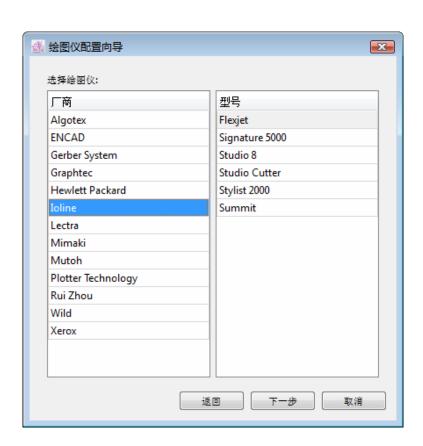

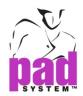

### 支持的绘图仪驱动程序

| 厂商                 | 型号                      |
|--------------------|-------------------------|
| Algotex            | PowerJet-ProJet         |
| ENCAD              | CADJET2                 |
| Gerber System      | SP 200                  |
| ·                  | GGT AccuMark 100        |
|                    | GGT AccuMark 300        |
|                    | GGT AccuMark 700        |
|                    | GGT AccuMark Silhouette |
| Graphtec           | CE2000                  |
|                    | CE3000                  |
|                    | CE5000                  |
|                    | GP3000                  |
| Hewlett Packard    | HPGL 2                  |
|                    | HPGL 2 Basic            |
|                    | HPGL 2 Color            |
| loline             | Flexjet                 |
|                    | Signature 5000          |
|                    | Studio 8                |
|                    | Studio Cutter           |
|                    | Stylist 2000            |
|                    | Summit                  |
| Lectra             | E33                     |
|                    | FlyPen                  |
| Mimaki             | CG-90 AP                |
|                    | CG-90 APR               |
| Mutoh              | AC-1650                 |
|                    | AC-1650 – Take-Up Roll  |
| Plotter Technology | Neon                    |
|                    | TX                      |
| Rui Zhou           | R Series                |
| Wild               | TA40                    |
|                    | TA400                   |
|                    | TA500                   |
| Xerox              | 2230ij                  |

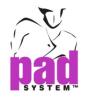

4 设定纸张大小对话格出现。

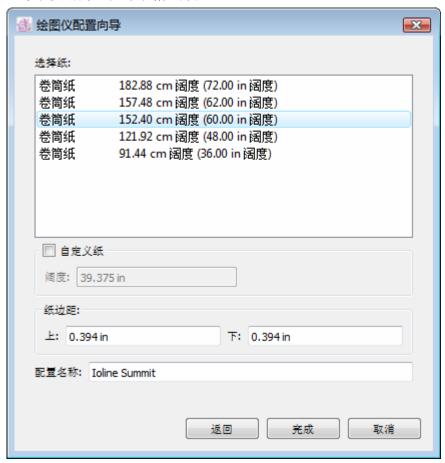

选择纸: 从列表选择已设定的纸宽

例如: 卷纸宽度是 157.48 cm (62.00 in 宽度)

如用户卷纸宽度是 62.00 in 必需在纸边距输入纸边距离(打印面积的尺寸通常小于纸张的尺寸)

自定义纸:如果没发现合适乱度的纸张,您可以重新定制纸张的宽度

纸边距:设置纸张空格-左,右,的距离

配置名称: 显示之前设置的绘图仪名称

点击完成确认

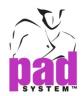

#### 纸张宽度图解

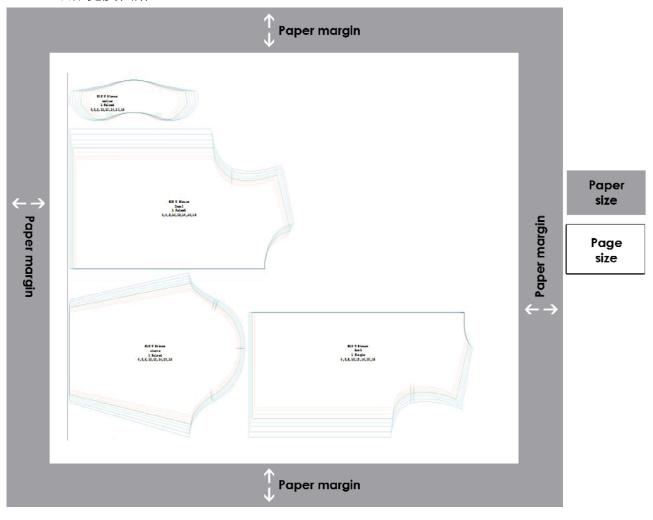

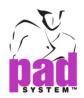

5 绘图仪显示在设备配置对话框中。

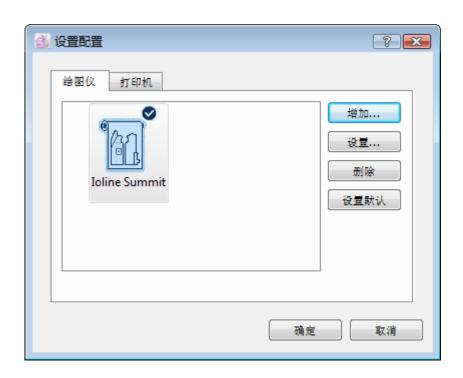

**设置**...: 设定或更改已选择的驱动的设置。点击*设置*...或双击已选择的驱动更改驱动的设置。

删除:选择并点击移除来移除驱动。

设置默认: 选择绘图仪并点击设置默认

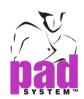

**设定打印机驱动**:请先安装驱动程式给已选择的打印机。打印机驱动程式成功安 装後,將會顯示在打印机項目。

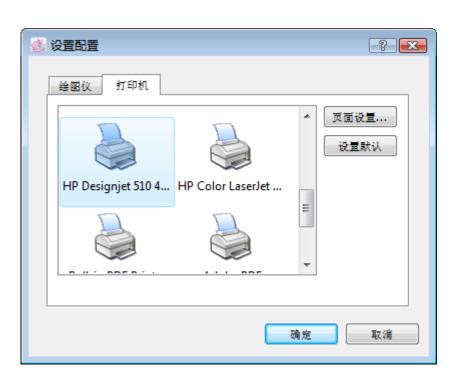

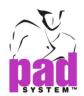

页面设置...: 选择纸张尺寸,设置间隔或方向。

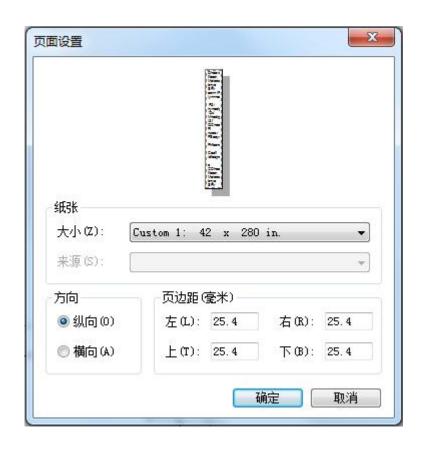

点击确定确认。

设置默认: 选择打印机,点击设置默认按钮储存为默认打印机。

打印机驱动将会在设备配置对话框显示。

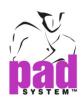

### 选择菜单:禁用/启用设备…

可透过禁用/启用设备选项停用绘图机而不让用户传送绘图工作。

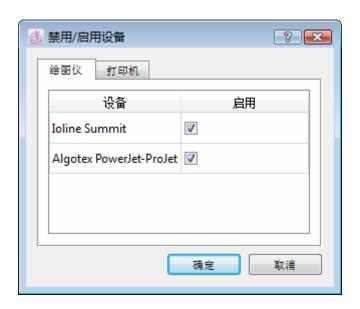

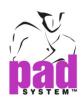

## 选择菜单: 连接设置...

可透过连接设置给客户设定密码。例如 Pattern 或 Marker 的客户。

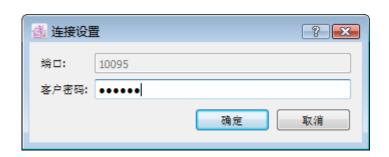

端口:输入TCP/IP端口号码

客户密码:将设定的密码给需要输送绘图工作到 Plot Manager 的客户。

点击确定确认。

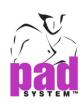

# 选择菜单: 退出

用户可透过选择菜单的退出关闭程序和任何开启的档案。

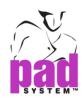

# 幫助菜單: 关于 Plot Manager...

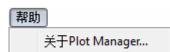

点选幫助菜单内的*关于Plot Manager...*项目后,你可以检视:

• 安装了的程序及版本名称

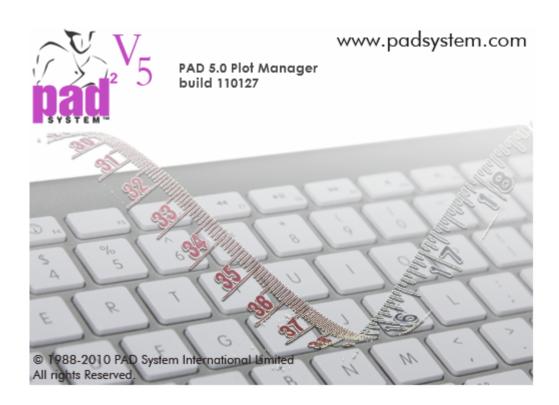

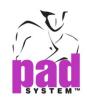

# 第二章

# Plot Manager 窗口

PAD System Plot Manager 窗口分为三个部份:

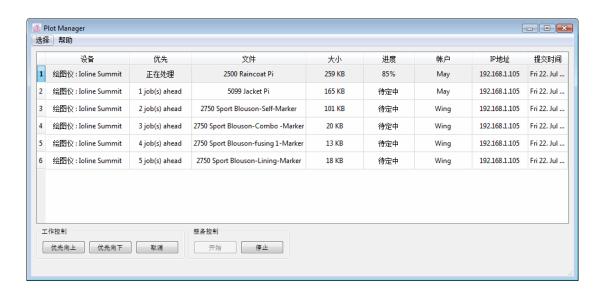

- 项目分类名称在顶部显示
- 所有绘图档案在中间部份以列表显示
- 用户可透过底部的指令按钮处理列表中的绘图档案

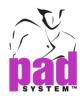

#### 工作控制

**优先上移**: 将已选择的绘图档案移动向上为优先处理。 **优先下移**: 将已选择的绘图档案移动向下为稍后处理。

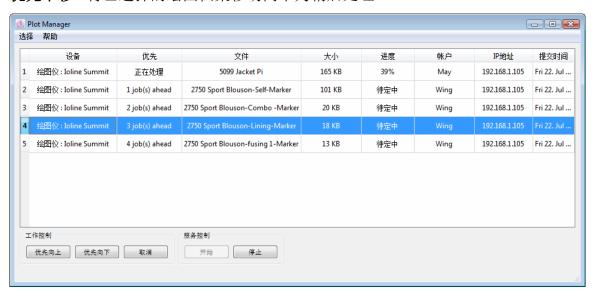

选择需要移动的绘图档案,按优先下移按钮。已选择的绘图档案可移至你所需的位置。

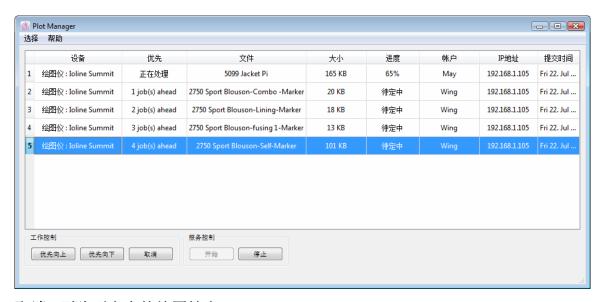

取消: 删除列表中的绘图档案

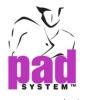

#### 服务控制

启动:点击启动按钮连接客户和接收绘图档案。和启动已设置为默认的绘图仪。

停止:点击停止按钮停止處理繪圖。

对话格出现,提供两个选项处理绘图档案。

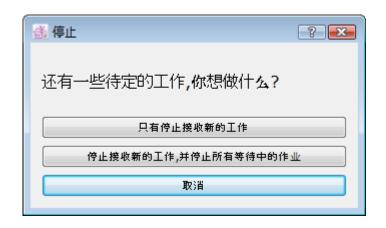

只有停止接收新的工作:停止接收新的工作但等待中的作业保留在列表内。

**停止接收新的工作,并停止所有等待中的作业**:停止接收新的工作,并删除所有在列表内等待中的作业。

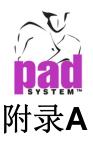

# **PAD System Software License Agreement**

PAD System International Limited Software License

PLEASE READ THIS SOFTWARE LICENSE AGREEMENT ("LICENSE") CAREFULLY. BY CLICKING "Yes", YOU ARE AGREEING TO BE BOUND BY THE TERMS OF THIS LICENCE. IF YOU DO NOT AGREE TO THE TERMS OF THIS LICENCE, OR IF YOU PURCHASED OR OBTAINED THE PAD SYSTEM SOFTWARE FROM AN UNAUTHORISED REPRESENTATIVE OF PAD SYSTEM INTERNATIONAL LIMITED, CLICK "No" AND (IF APPLICABLE) RETURN THE PAD SYSTEM SOFTWARE TO THE PLACE WHERE YOU OBTAINED IT FOR A REFUND.

- 1. License. The software, documentation and materials accompanying this License whether on disk, in read only memory, on any other media or in any other form (the "PAD System Software") are licensed to you by PAD System International Limited. You own the media on which the PAD System Software is recorded but PAD International Limited is the owner of the PAD System Software. The PAD System Software in this package and any copies which this License authorizes you to make are subject to this License.
- 2. Permitted Uses and Restrictions. This License allows you to install and use the PAD System Software on a single computer(s) with the appropriate hardware protection device provided at the time of initial purchase of PAD System software upon the terms and subject to the conditions contained herein. This License does not allow the PAD System Software to be loaded, installed or used on any other computer. You may make one copy of the PAD System Software in machine readable form for backup purposes only. The backup copy must include all copyright information contained on the original. Except as expressly permitted in this License, you may not decompile, reverse engineer, disassemble, modify, rent, lease, loan, sublicense, distribute or create derivative works based upon the PAD System Software in whole or part. This license allows you to install or operate the PAD System Software only on a computer system with the appropriate hardware protection device. THE PAD SYSTEM SOFTWARE IS NOT INTENDED FOR USE IN THE OPERATION OF NUCLEAR FACILITIES, AIRCRAFT NAVIGATION, COMMUNICATION SYSTEMS, OR AIR TRAFFIC CONTROL MACHINES IN WHICH CASE THE FAILURE OF THE PAD

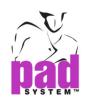

SYSTEM SOFTWARE COULD LEAD TO DEATH, PERSONAL INJURY, OR SEVERE PHYSICAL OR ENVIRONMENTAL DAMAGE AND PAD SYSTEM INTERNAITONAL Limited WILL NOT BE LIABLE FOR ANY DAMAGES OR LOSSES SO CAUSED. This Licence will terminate automatically without notice from PAD System International if you fail to comply with any term(s) of this License.

- 3. Proprietary Rights. You acknowledge that the PAD System software and related materials provided by PAD System International Limited are the exclusive property of PAD System International Limited and said materials are furnished solely to assist you in the installation, operation and use of the PAD System software. The only right which obtains from purchasing the PAD System software and related materials is the right of use in accordance with the terms and conditions of this License. Title to or ownership of all applicable rights in patent, copyright, trademark and trade secrets in PAD System software and related materials shall remain exclusively with PAD System International Limited.
- 4. Limited Warranty on Media (if applicable). PAD System International Limited warrants the media on which the PAD System Software is recorded to be free from defects in materials and workmanship under normal use for a period of ninety (90) days from the date of original retail purchase. Your sole remedy under this provision shall be, at PAD System International Limited's discretion, a refund of the purchase price of the product containing the PAD System Software or replacement of the PAD System Software when returned to PAD System International Limited or a PAD System International Limited's authorized representative with a copy of a valid purchase receipt. A valid purchase receipt means a receipt issued by an authorized representative of PAD System International Limited. THIS LIMITED WARRANTY AND ANY IMPLIED WARRANTIES ON THE MEDIA INCLUDING THE IMPLIED WARRANTIES OF MERCHANTABILITY AND FITNESS FOR A PARTICULAR PURPOSE ARE LIMITED TO A PERIOD OF NINETY (90) DAYS FROM THE DATE OF ORIGINAL RETAIL PURCHASE. SOME JURISDICTIONS DO NOT ALLOW LIMITATIONS ON HOW LONG AN IMPLIED WARRANTY LASTS, SO THIS LIMITATION MAY NOT APPLY TO YOU.TO THE EXTENT PERMITTED BY APPLICABLE LAW, PAD SYSTEM INTERNATIONAL LIMITED SPECIFICALLY DISCLAIMS ALL OTHER WARRANTIES ON THE MEDIA, WHETHER VERBAL OR WRITTEN, EXPRESS OR IMPLIED.
- 5. Disclaimer of Warranty on PAD System Software. You expressly acknowledge and agree that use of the PAD System Software is at your sole risk. The PAD System Software is provided "AS IS" and without warranty of any kind and PAD System International LIMITED EXPRESSLY DISCLAIMS ALL WARRANTIES AND/OR CONDITIONS, EXPRESSED OR IMPLIED, INCLUDING, BUT NOT LIMITED TO, THE IMPLIED WARRANTIES AND/OR CONDITIONS OF MERCHANTABILITY OR SATISFACTORY

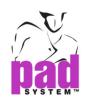

QUALITY AND FITNESS FOR A PARTICULAR PURPOSE AND NONINFRINGEMENT OF THIRD PARTY'S RIGHTS, PAD SYSTEM INTERNATIONAL LIMITED DOES NOT WARRANT THAT THE FUNCTIONS CONTAINED IN THE PAD SYSTEM SOFTWARE WILL MEET YOUR REQUIREMENTS, OR THAT THE OPERATION OF THE PAD SYSTEM SOFTWARE WILL BE UNINTERRUPTED OR ERROR-FREE, OR THAT DEFECTS IN THE PAD SYSTEM SOFTWARE WILL BE CORRECTED. FURTHERMORE, PAD SYSTEM INTERNATIONAL LIMITED. DOES NOT WARRANT OR MAKE ANY REPRESENTATIONS REGARDING THE USE OR THE RESULTS OF THE USE OF THE PAD SYSTEM SOFTWARE OR RELATED DOCUMENTATION IN TERMS OF THEIR CORRECTNESS, ACCURACY, RELIABILITY, OR OTHERWISE. NO ORAL OR WRITTEN INFORMATION OR ADVICE GIVEN BY PAD SYSTEM INTERNATIONAL LIMITED OR A PAD SYSTEM INTERNATIONAL LIMITED'S AUTHORIZED REPRESENTATIVE SHALL CREATE A WARRANTY OR IN ANY WAY WIDEN THE SCOPE OF THIS WARRANTY. SHOULD THE PAD SYSTEM SOFTWARE PROVE DEFECTIVE, YOU (AND NOT PAD SYSTEM INTERNATIONAL LIMITED OR ITS AUTHORIZED REPRESENTATIVE) ASSUME THE ENTIRE COST OF ALL NECESSARY SERVICING, REPAIR OR CORRECTION, SOME JURISDICTIONS DO NOT ALLOW THE EXCLUSION OF IMPLIED WARRANTIES, SO THE ABOVE EXCLUSION MAY NOT APPLY TO YOU. PAD SYSTEM INTERNATIONAL LIMITED SHALL BE UNDER NO LIABILITY TO YOU WHATSOEVER IN RESPECT OR THE PAD SYSTEM SOFTWARE IF YOU PURCHASED OR OBTAINED IT FROM AN UNAUTHORISED REPRESENTATIVE OF PAD SYSTEM INTERNATIONAL LIMITED. THE TERMS OF THIS DISCLAIMER DO NOT AFFECT OR PREJUDICE THE STATUTORY RIGHTS OF A CONSUMER ACQUIRING PAD SYSTEM INTERNATILNA LIMITED'S PRODUCTS OTHERWISE THAN IN THE COURSE OF A BUSINESS, NEITHER DO THEY LIMIT OR EXCLUDE ANY LIABILITY FOR DEATH OR PERSONAL INJURY CAUSED BY PAD SYSTEM INTERNATIONAL LIMITED'S NEGLIGENCE.

- 6. Limitation of Liability. UNDER NO CIRCUMSTANCES, INCLUDING NEGLIGENCE, SHALL PAD SYSTEM INTERNATIONAL LIMITED. BE LIABLE FOR ANY INCIDENTAL, SPECIAL, INDIRECT OR CONSEQUENTIAL DAMAGES ARISING OUT OF OR RELATING TO THIS LICENSE. SOME JURISDICTIONS DO NOT ALLOW THE LIMITATION OF INCIDENTAL OR CONSEQUENTIAL DAMAGES SO THIS LIMITATION MAY NOT APPLY TO YOU. In the event that any exclusion contained in this provision shall be held to be invalid for any reason and PAD System International Limited becomes liable for loss or damage that may lawfully be limited, such total liability to you for all damages shall not exceed the amount of [ one thousand Hong Kong dollars (HK\$1.000.00)].
- 7. Term and Termination. PAD System International Limited shall have the right to terminate this Licence if you fail to comply with the terms and conditions herein contained. PAD System International Limited shall give written notice to you of such defaults and if such defaults have

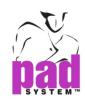

not been cured within thirty (30) days after such notice, then PAD System International Limited shall be entitled, in addition to any other rights it may have under this Licence or in law, to terminate this Licence. You agree, upon expiration of the term of the present Licence or upon termination by reason of your default, to immediately return or destroy the PAD System software and copies thereof and related materials as directed by PAD System International Limited and, if requested by PAD System International Limited, to certify in writing as to the destruction or return of the PAD System Software and all copies thereof.

- 8. Compliance. You agree that PAD System International Limited may perform such tests as PAD System International Limited shall deem necessary to monitor compliance with this Licence at any time, with or without notice, during normal business hours.
- 9. Controlling Law and Severability. This License shall be governed by the laws of Hong Kong SAR. If for any reason a court of competent jurisdiction finds any provision, or portion thereof, to be unenforceable, the remainder of this License shall continue in full force and effect.
- 10. Complete Agreement. This License constitutes the entire agreement between the parties with respect to the use of the PAD System Software and supersedes all prior or contemporaneous understandings regarding such subject matter. No amendment to or modification of this License will be binding unless in writing and signed by PAD System International Limited.

PAD SYSTEM INTERNATIONAL LIMITED

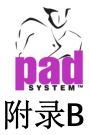

# **About PAD System International Limited**

. . . . . . . .

PAD System was founded in 1988, in Montreal Canada by creative people from the apparel industry.

A leader in CAD/CAM integrated solutions and dedicated to the apparel, textile and leather industry, PAD System is present on all five continents through its international distribution network.

Today PAD System is active in more than 50 countries and available in 8 languages.

From virtual design to integrated production, PAD System and its partners provide service, support and training to thousands of satisfied customers worldwide—from freelancers to large scale producers.

With a complete design suite—pattern, placement, production—the software offered by PAD System represents a set of cutting-edge modules that are complete, coherent, and compatible with the competition. PAD System software may also be used with the majority of standard peripherals on the market, such as digitizing tables, plotters, automated knives and even scanners.

PAD System's mission is to produce complete, high-tech CAD/CAM solutions that are simple, efficient and flexible for companies and individuals working in the clothing, textile, and leather industries, as well as the 3D graphic design industry.

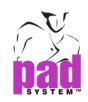

#### PAD System™ International Limited (总部)

香港九龙长沙湾长裕街 16 号志兴昌工业区 11 楼 BD 座

联系电话: (852) 2370-9178 传 真: (852) 2370-9085

邮 箱:padinfo@padsystem.com 技术支持:<u>support@padsystem.com</u> 网 站:<u>http://www.padsystem.com/</u>

#### 其它国家:

请透过我们的网站咨询在你们附近的经销商:

http://www.padsystem.com/node/4